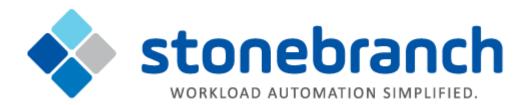

## **Universal Command Agent for SOA 6.3.x**

## **MQ** Connector

© 2016 by Stonebranch, Inc. All Rights Reserved.

# Getting Started with Universal Command Agent for SOA - MQ Connector 6.3.x

- Objective
- Installation Requirements
- Installation
- MQ Environment Verification
- Running a Universal Command Agent for SOA Job on z/OS Connecting to MQ Connector
- Running a Universal Command Agent for SOA Job on UNIX Connecting to MQ Connector

## **Objective**

The objective of this document is to assist in the following activities regarding the Universal Command Agent for SOA: MQ Connector:

- Installing Universal Agent for SOA 6.3.x, which is comprised of:
  - Universal Command Agent for SOA
  - Universal Event Monitor for SOA
- Running Universal Command Agent for SOA with an MQ Connector.

## **Installation Requirements**

The following is required for running Universal Command Agent for SOA with an MQ Connector:

- Universal Agent 6.2.0.0 or later (32-bit package); installed, licensed, and running.
- · MQ Environment version 6 or later, with working queues.
- MQ Client jar files for native communication to MQ must be in the following path:

```
/opt/universal/uac/container/webapps/axis2/WEB-INF/lib

com.ibm.mq.commonservices.jar

com.ibm.mq.jar

com.ibm.mq.pcf.jar

com.ibm.mq.headers.jar

com.ib.mq.jmqi.jar

com.ib.mq.jmqi.jar

com.ib.mq.jmqi.jar
```

The MQ Client for Java version 7.0 package with the latest fix pack is recommended.

When using a MQ CCDT to establish connections to queue managers, 7.0.1.3 or later is highly recommended.

## Installation

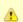

#### Note

These instructions describe installation of the Universal Agent for SOA 6.3.x for AIX package.

Universal Agent for SOA 6.3.x is packaged as a compressed tar file.

The name of the Universal Agent for SOA 6.3.x package file has the following format:

```
sb-soa-6.2.0.0-aix-5.3.tar.Z
```

(The name assumes product maintenance level 6.2.0.0 for Universal Agent for SOA 6.3.x.)

To unpack and install Universal Agent for SOA, perform the following steps:

| Step 1 | Create a directory (or select an existing directory) in which to save the package file.                                                                                                    |
|--------|----------------------------------------------------------------------------------------------------|
| Step 2 | Save the package file into that directory.                                                                                                    |
| Step 3 | Uncompress and extract the installation files in the current working directory. The command to extract the files is:                                                                                |
|        | zcat sb-soa-6.2.0.0-aix-5.3.tar.Z   tar xvf -                                                                                                    |
|        | If your operating system does not support the <b>zcat</b> command, use the following command:                                                                                                    |
|        | gunzip sb-soa-6.2.0.0-aix-5.3.tar.Z                                                                                                    |
|        | The output of the <b>gunzip</b> command provides the following <b>tar</b> file: tar -xvf sb-soa-6.2.0.0-aix-5.3.tar                                                                                 |
| Step 4 | After the extraction is complete, run the installation script, <b>upsinst</b> , which executes the <b>installp</b> command:                                                                         |
|        | ./upsinst                                                                                                    |
|        | An installation log is written to file <b>install.log</b> in the current directory. <b>upsinst</b> automatically restarts the Universal Broker daemon, <b>ubrokerd</b> , at the end of the install. |
| Step 5 | From the license file that was sent to you by Stonebranch, Inc., add the license information to the following file: /etc/universal/uacs.conf                                                        |
| Step 6 | Recycle Universal Broker using the following commands (cd to /opt/universal/ubroker)                                                                                                    |
|        | First:                                                                                                    |
|        | ./ubrokerd stop                                                                                                    |
|        | Then:                                                                                                    |
|        | ./ubrokerd start                                                                                                    |
|        |                                                                                                    |

```
Step 7
      Use Universal Query (cd to /opt/universal/bin) to validate that the Universal Application Container Server component of
      Universal Command Agent for SOA 6.3.x is running:
      uquery -host localhost (or the name of your server)
      The output should have the following format:
             Component ID....: 1360109684
             Component Name..... uac (Server)
             Component Description....: Universal Application Container Server
             Component Version......: 6.3.x Level 0 Release Build 101
             Component Type....: uac
             Component Process ID.....: 23331000
             Component Start Time....: 18:14:42
             Component Start Date....: 02/05/15
             Component Command ID....: uac
             Component State..... REGISTERED
             Component MGR UID....:
             Component MGR Work ID....:
             Component MGR Host Name...:
             Component MGR IP Address..:
             Component MGR Port...:
             Component Comm State....: ESTABLISHED
             Component Comm State Time.: 18:14:44
             Component Comm State Date.: 02/05/15
             Component MGR Restartable.: NO
             Component Comment....:
```

### **MQ Environment Verification**

Verify that you have a working MQ environment. You must define the following MQ values, as these are needed for the Universal Command Agent for SOA jobs that you will submit: queuemanager, queuename, and channel.

You now can run jobs in MQ using the Universal Command Agent for SOA: MQ Connector.

## Running a Universal Command Agent for SOA Job on z/OS Connecting to MQ Connector

Step 1 Create the UCMD Manager JCL. This provides the UCMD Manager options, references to the MQ Connector options, and the payload. It has the following format:

```
//XXXXXXXX JOB CLASS=A, MSGCLASS=X, NOTIFY=&SYSUID
000004 //*MQ queue test for Publish
000005 //*UCMD is the proc that calls UC Manager
000006 //*LOGON is the DD with userid and passwd (can use encrypted)
000007 //*SCR is the script that contains the MQConnector information
000008 //* to connect to an MQ Broker*
000009 //*UNVIN provides the payload for the SCRIPT in SCR*
000010 //**********
000011 //*
000012 //*
                JCLLIB ORDER=LIB.V3207.UNV.UNVCONF
000013 //*
000014 //UCMD
                 EXEC UCMDPRC
000015 //LOGON DD DISP=SHR,DSN=USER123.UAC.LOGON(USER)
000016 //SCR
                 DD DISP=SHR, DSN=USER123.UAC.SCR(MQPUB)
000010 //SCR DD DISP-SHR,DSN-USER123.UAC.PYL(MQPYL)
000018 //UNVOUT DD SYSOUT=*
000019 //UNVERR DD SYSOUT=*
000020 //SYSIN DD *
000021 -s scr
000022 -script_type SERVICE*
000023 -i ucaserver -f logon
```

Step 2 Create the MQ Connector Command Options Data Set Member.

This member contains the UCA for SOA command options for the MQ Connector that specifies the required information to submit a job to the MQ environment. It is referenced with the **SCR** ddname and has the following format:

```
-protocol mq
-mep Publish
-mqhost MQHOST
-mqqueuemanagername MyQueueManager
-mqqueuename UpsQaQueue
-mqchannel UpsQaChannel
-timeoutsec 120
```

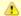

#### Note

If the port on which the MQ Broker is listening has been changed from its default value (1414), you must include the -mgport option to specify the current port.

Step 3 Create the Payload Data Set Member. This member contains the MQ message and is read in via STDIN.

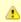

#### Note

The **LRECL** length depends on the job it describes. Verify that your data set member record length can accommodate the maximum line length of your message.

Example:

```
000001 000002 Hello...this is a payload in an MQ message.
```

## Running a Universal Command Agent for SOA Job on UNIX Connecting

## to MQ Connector

Create the UCMD script file (Mqopt) to contain the the UCA for SOA command options for the MQ Connector that specifies the required information to submit a job to the MQ environment.

Mgopt contains: -protocol mq -mep Publish -mqhost MQHOST -mqqueuemanagername MyQueueManager -mqqueuename UpsQaQueue -mqchannel UpsQaChannel -timeoutsec 120

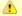

#### Note

If the port on which the MQ Broker is listening has been changed from its default value (1414), you must include the -maport option to specify the current port.

#### MQPayload.xml

Hello...this is a payload in an MQ message.\*

From a command prompt, execute the following command to send a message to an MQ Queue:

ucmd -script Mqopt -script\_type SERVICE -i ucaserver -u user -w user < MQPayload.xml

You can also execute the command using the Universal Command options for STDIN (-I for input and -F for file):

ucmd -script Mqopt -script\_type SERVICE -i ucaserver -u user -w user -I -F MQPayload.xml

#### **Example output:**

MQ message published successfully on destination UpsQaQueue.